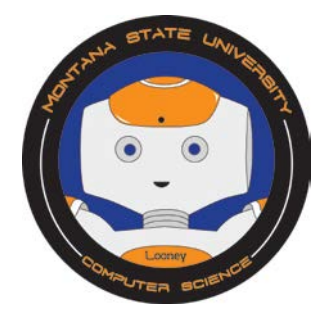

## **CS Education Week - December 9th, 2015**

To celebrate Computer Science (CS) Education week, December 7-13, 2015, the CS Department at MSU will host an Hour of Code, December 10<sup>th</sup>, 2015. This week's Challenge will allow students from around Montana to complete the same tutorials that participants at MSU will use during the Hour of Code event. The featured tutorial for the 2015 Hour of Code is **Star Wars: Building a Galaxy with Code**. Student may choose to complete the Star Wars tutorial or **Code with Anna and Elsa.** 

## **Let's Get Started**

- **1. CS Education Week (10)** for all ability levels
	- Go to [http://csedweek.org.](http://csedweek.org/) Watch the video to learn about **Hour of Code to**
	- Click on the "Start" button next to the video to participate in **Hour of Code** or go to [http://csedweek.org/learn.](http://csedweek.org/learn)
	- Select one of the **Hour of Code** activities, below. For example, if you have never coded, go to the **Tutorials for Beginners** and choose to "Write your first computer program" or "Create your own Game" using Tynker. If you have some experience coding, you may choose another category, such as a **Tutorial that Teaches Java Script** or **Make your Own App or Game.** Don't have a computer? Go to **Try Unplugged Computer Science**.
	- After you have selected a tutorial, complete the **Hour of Code** challenge and HAVE FUN!
	- To earn points, go to the end of end of the page to learn what to do to earn points.

**MSU Hour of Code –**Select one of the following tutorials or allow your students to choose an option. If you students prefer to choose another tutorial, they are welcome to complete a tutorial that may be more interesting and/or more difficult from the Hour of Code link, [https://code.org/learn.](https://code.org/learn)

- **Star Wars: Building a Galaxy with Code (Ages 6-106).** Please note that teacher's notes are available, click on the link to access.
	- o Please click on the link or go to: [https://csedweek.org/hourofcode/starwars.](https://csedweek.org/hourofcode/starwars)<br>
	Select the appropriate level (using Block or JavaScript) for your students ex
	- Select the appropriate level (using Block or JavaScript) for your students experience level.
	- o Follow the instructions and complete the tutorial.
	- o At the end of the tutorial, students will receive a certificate of completion.
- **Code with Anna an Elsa (Ages 8-108).** Please note that teacher's notes are available, click on the link to access.
	- o Please click on the link or go to: [https://studio.code.org/s/frozen/stage/1/puzzle/1.](https://studio.code.org/s/frozen/stage/1/puzzle/1)
	- o Follow the instructions and complete the tutorial
	- o At the end of the tutorial, students will receive a certificate of completion.

## **How to earn points:**

- 1. If you haven't registered your class, please go to [cs.montana.edu/looney-challenge](http://ou.montana.edu/csoutreach/looney-challenges.html) and click on the "Register for Looney Challenges" link.
- 2. Discuss with your class the difficulty of the activity. What did they learn? How difficult was the activity? Which tutorials did your students choose to complete? You can choose to save the certificates and print for students if you wish.
- 3. Describe in your email what happened during the activity? Did your students understand the concept(s)? Email your description to looneychallenges@gmail.com.

If you want to attach an example, photographs of students working, or video of student's outcomes, please send them as an attachment. We will send you a confirmation and provide you your point total for the activity and your total points for Looney Challenges.

All Looney Challenges can be completed at any time during the 2015-2016 school year.

## *DEADLINE is June 30th, 2016.*

Questions? Please send an email to [looneychallenges@gmail.com](mailto:looneychallenges@gmail.com?subject=BitMap%20Challenge) or call Sharlyn Izurieta at (406) 994-4794.

Thank you for participating in Looney Challenges!